## CORSI ON-LINE

## GUIDA ALL'ACCESSO AL CORSO PROTOCOLLO ANTI-COVID 2021/22 (Ver. ASSISTENTI AMMINISTRATIVI)

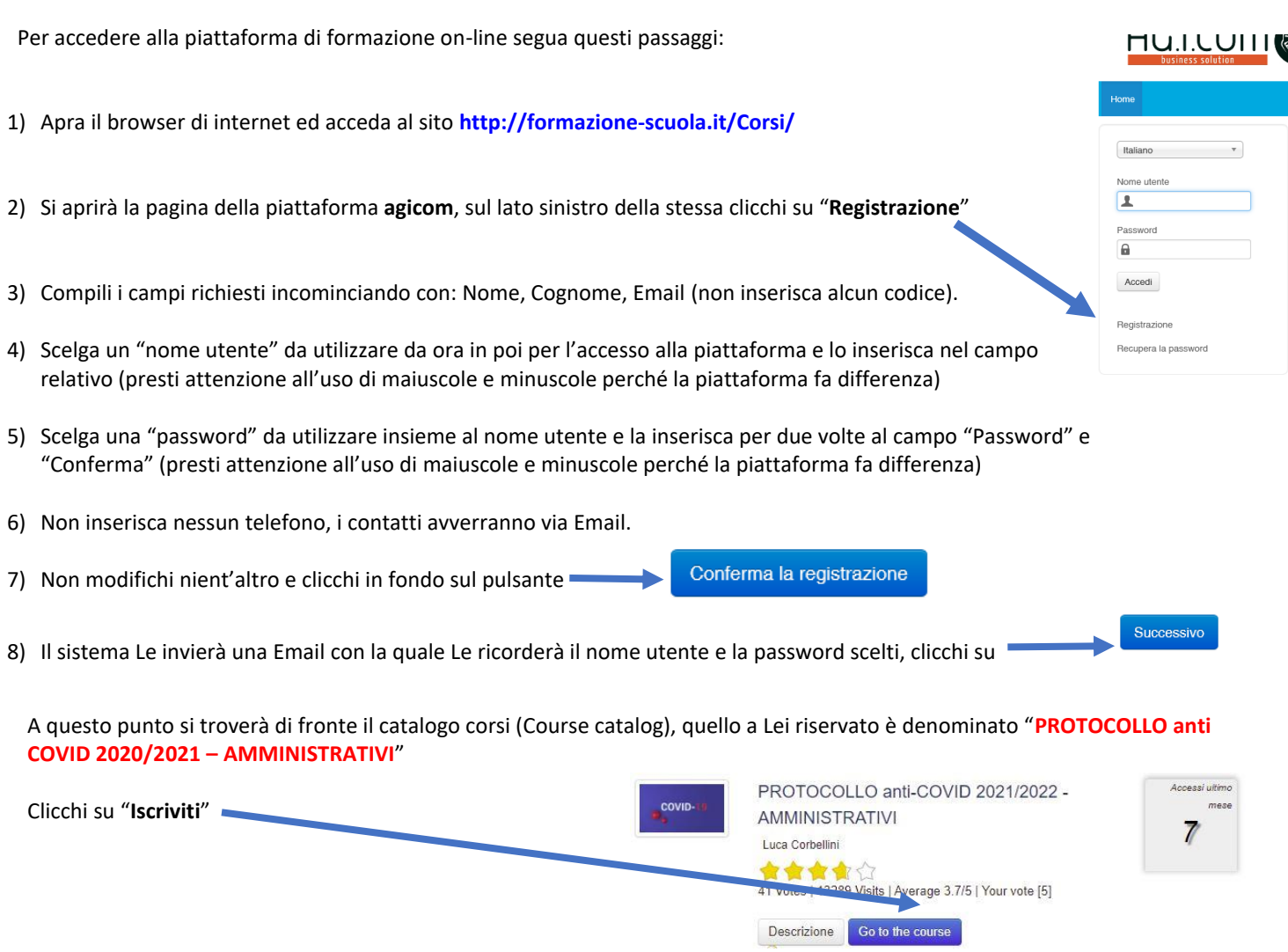

A questo punto Le sarà chiesta una password di accesso. Abbiamo riservato un numero di accessi pari al numero di dipendenti del Suo Istituto, la password a Voi assegnata è **PACAMM031** la inserisca, prema il tasto "Inserisci codice di accesso" <sup>e</sup> proceda cliccando su "**Go to the course**" e si troverà di fronte al menù del corso :

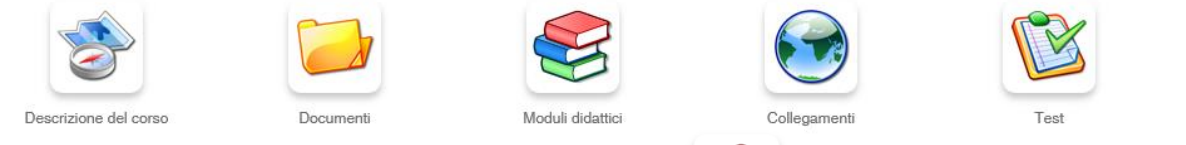

Per affrontare il corso dovrà cliccare su **"Moduli didattici**"

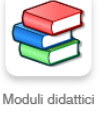

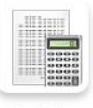

Verifiche

## CORSI ON-LINE

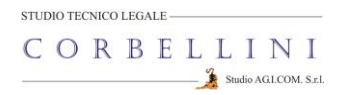

E troverà un elenco di 6 moduli che dovrà seguire cliccando sul titolo in sequenza dal primo al sesto e seguendo gli argomenti oggetto delle slide.

Al termine della visione del modulo, clicchi su "**Pagina iniziale**" e poi, se intende proseguire, clicchi ancora sull'icona "moduli didattici" e prosegua poi cliccando sul titolo successivo e così via fino a che non arriverà al termine dei 6 moduli (può eseguire questo corso anche in momenti diversi).

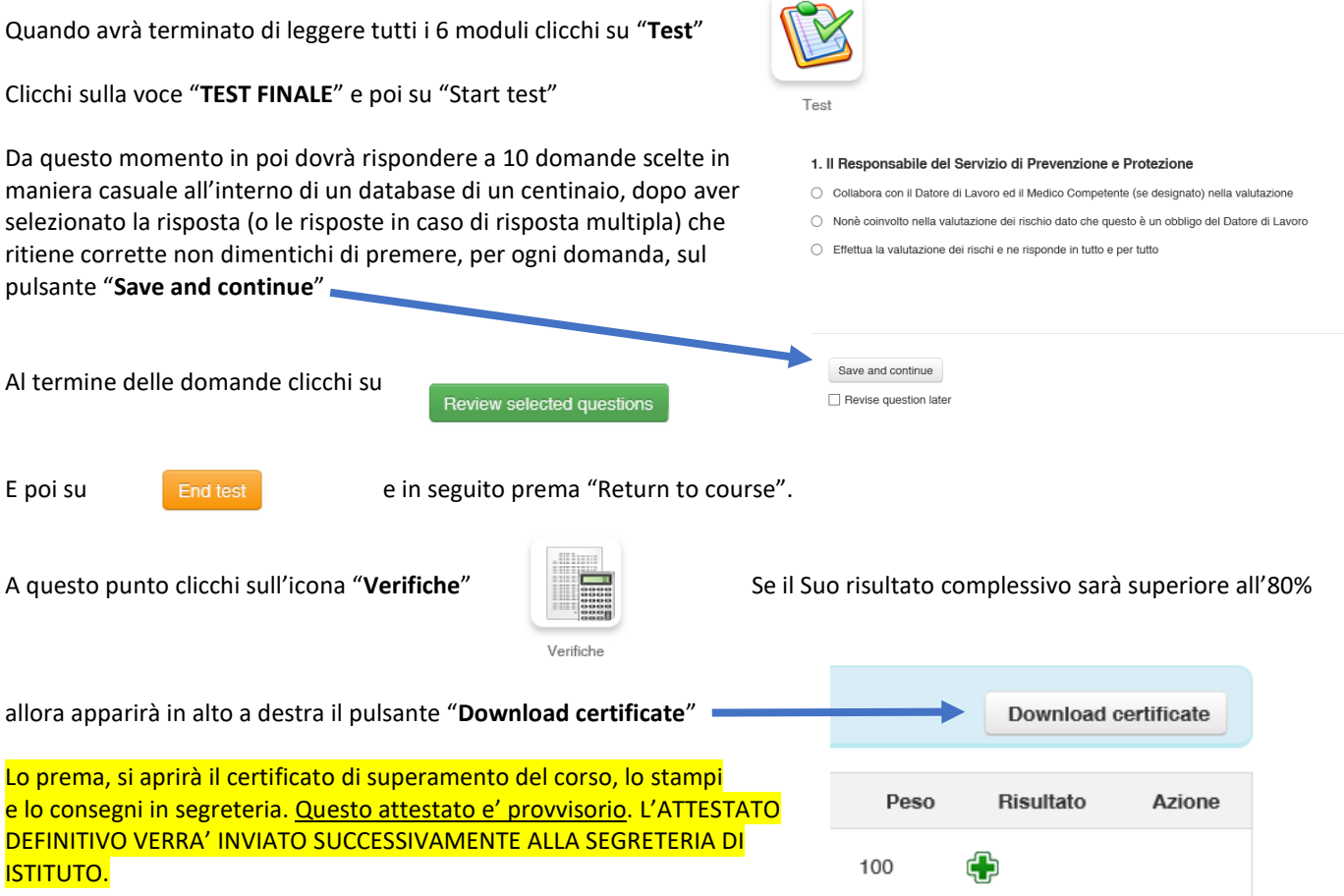

Si ricordi che non deve per forza fare il corso tutto insieme, se desidera accedere in vari momenti dopo la registrazione potrà entrare inserendo il Suo Nome utente e la Sua password. **HU.I.LUITI** 

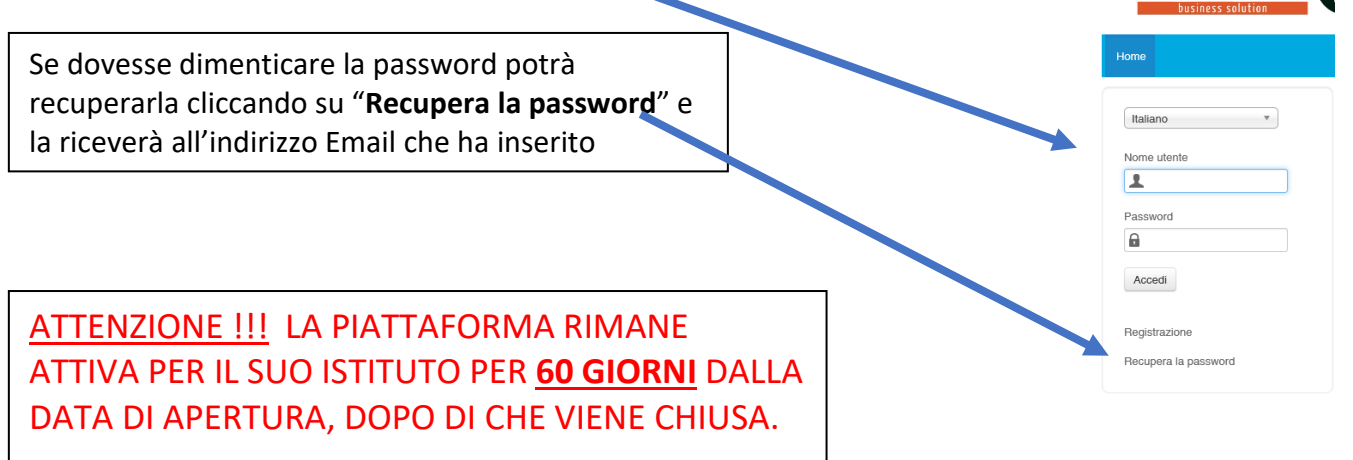

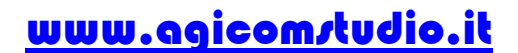